# **STA4-CAD V13.0 SETUP**

STA4-CAD V12 software requires Windows XP/SP2 (Service Pack 2) or above operating systems to run properly. Sta4CAD installation CD automatically opens the window seen below for setup process. For the first install, select the Education, PDF Creator and Lock Files installation. Then click OK to continue.

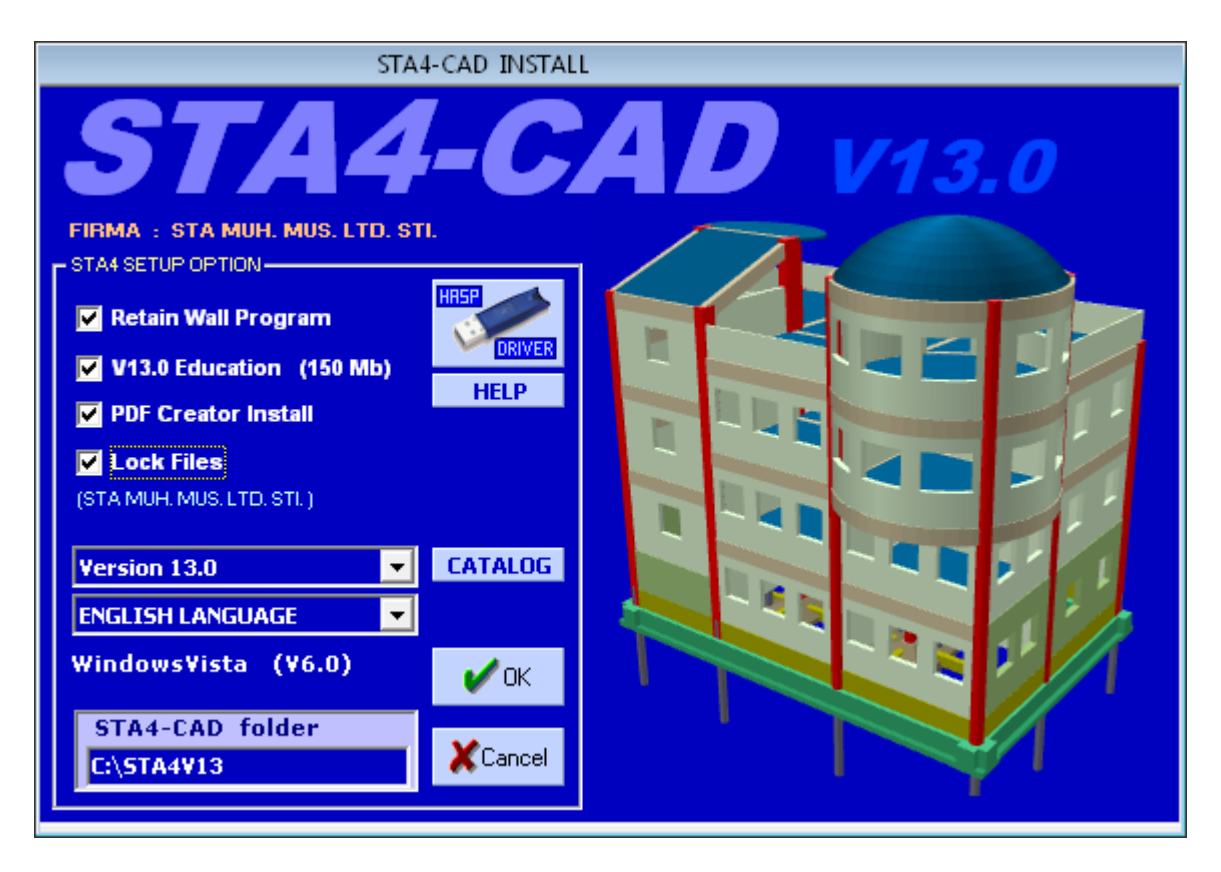

After the installation, the Hasp Device Drivers must be installed. If Sta4CAD was installed, it is not necessary to remove before installation. In only Hasp Drivers will be installed, it can be done by clicking the HASP icon on the installation window.

If Sta4CAD will be installed on a Windows-Vista system, the setup program located i n CD-ROM must be run by right-clicking and selecting "Run as administrator" comm and from the opening menu.

The setup window installs needed hardware key drivers and Sta4CAD. But if your hardware key is not working, you must manually install the lock drivers. Remove your hardware key from your computer, uninstall Hasp Drivers and restart your machine. After restart, do not run any programs, install the Hasp driver first.

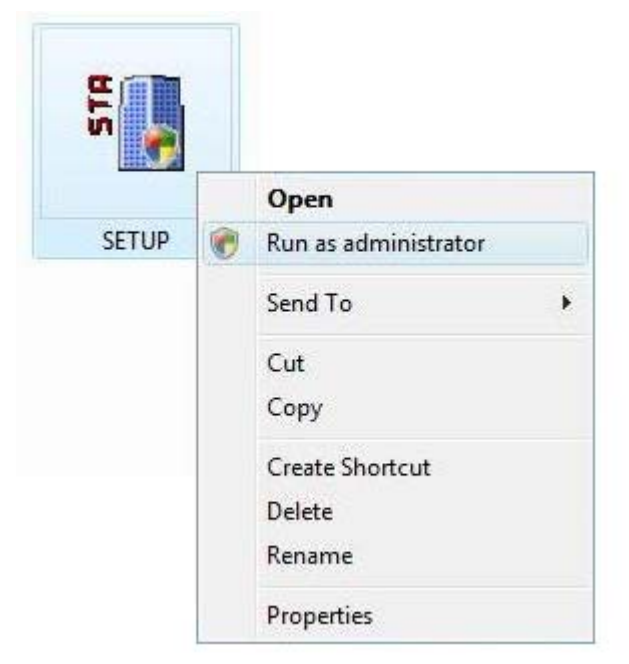

# **HASP DRIVER SETUP**

You can install Hasp Driver to your machine with HaspDriver setup tool in your CD. If you are using Windows Vista, you must run the program by right-clicking it and selecting the "Run as administrator" command.

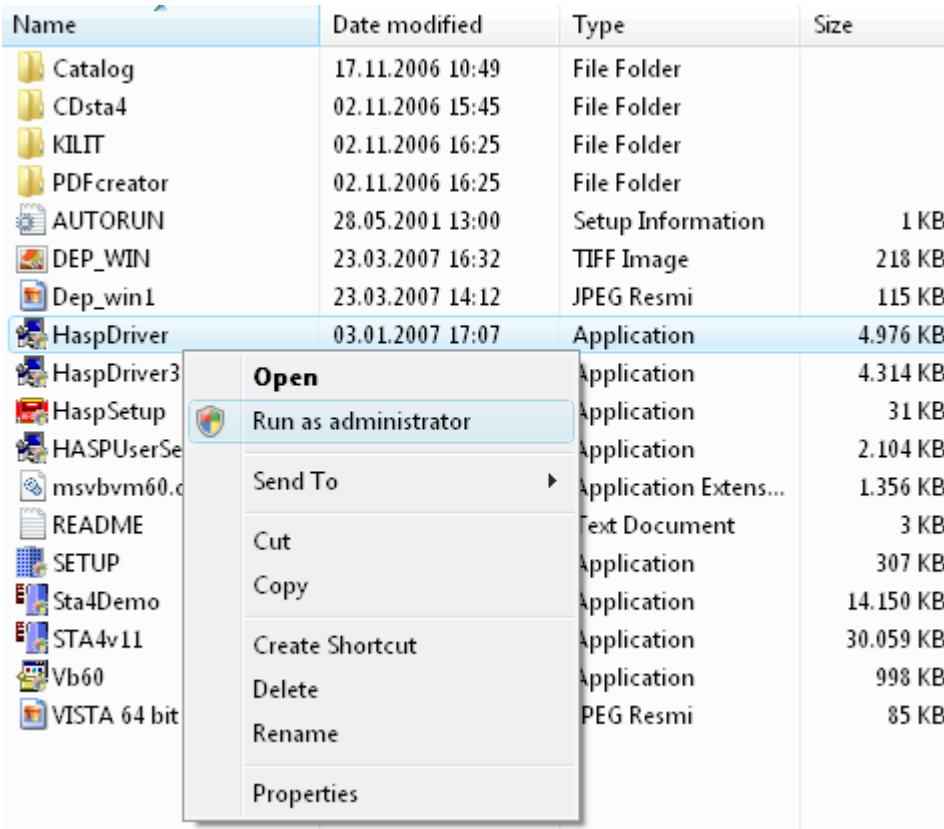

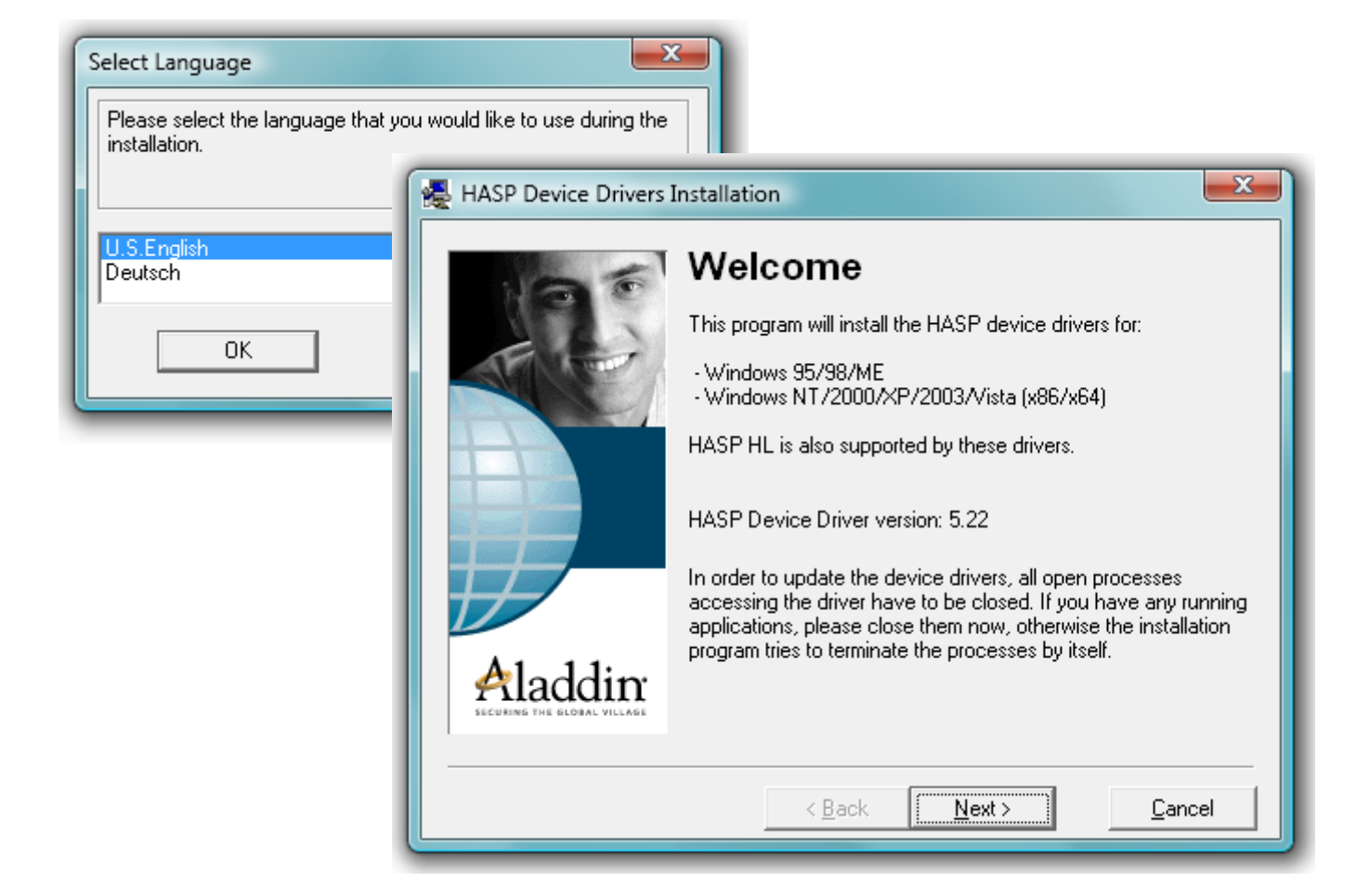

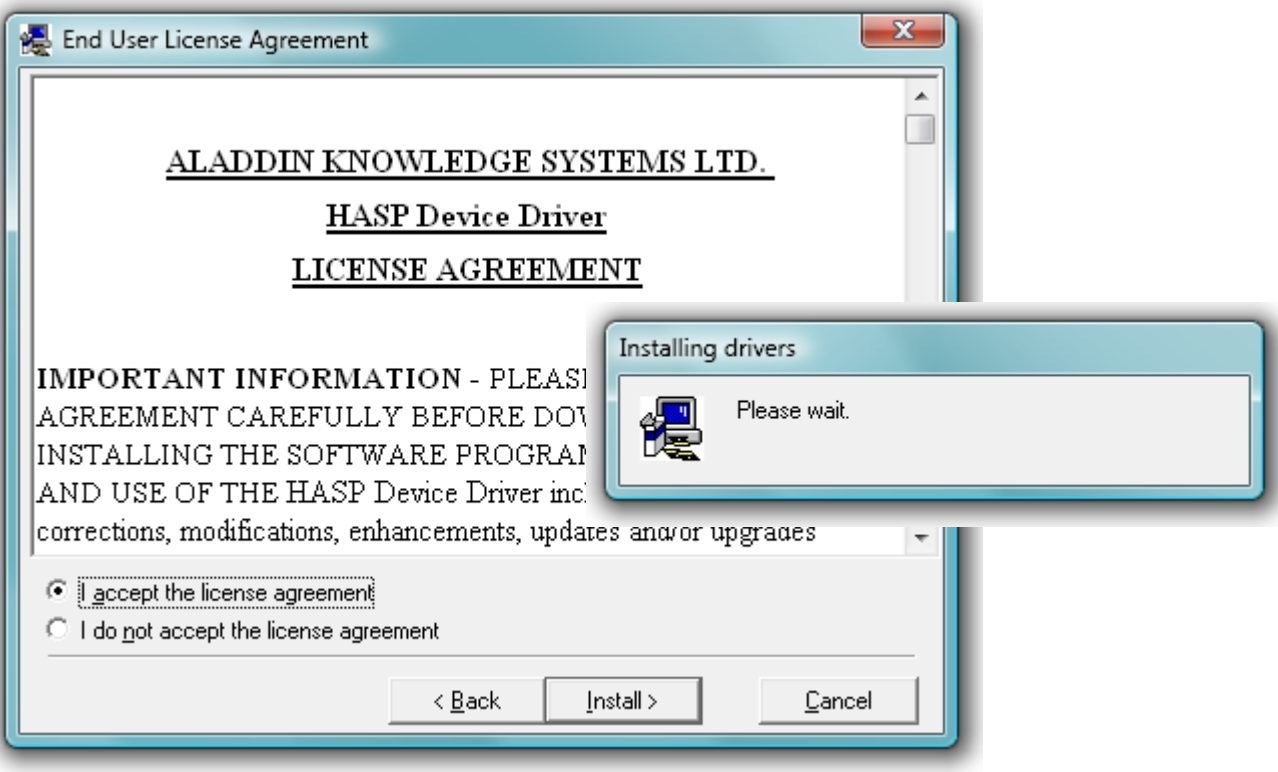

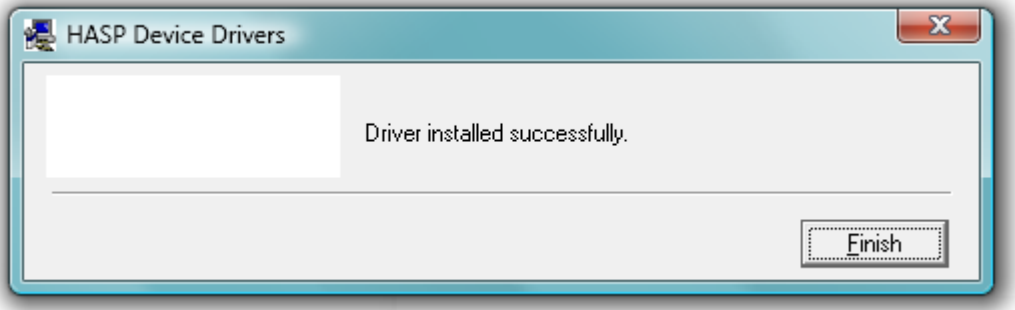

If the hasp drivers installed properly, "Driver installed successfully" window will appear. If an error occurs, try uninstalling the drivers from control panel again and re-installing them after re-start.

Additionally, HaspSRMsetup.exe program must be installed.

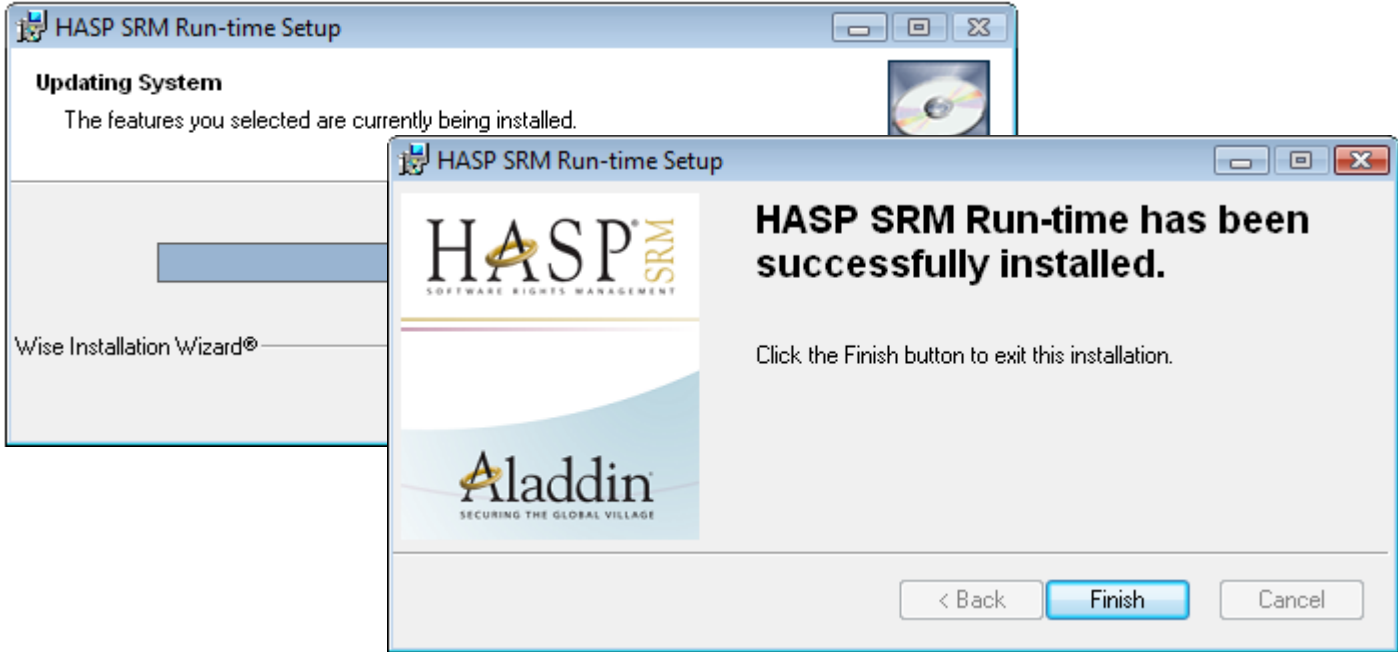

# **TA4CAD CFG FILES S**

Sta4CAD lock will work with 3 cfg files: Sta4.cfg, Sta4cad.cfg, Sta1.cfg These files will come in the setup CD with your lock, will not be provided with update CD's. So always keep the first setup CD with lock files and backup a copy of these files.

# **ADDING TURKISH CODEPAGES TO YOUR SYSTEM:**

If the language codes used in Sta4CAD don't exist in your system, the application won't work. Enable all Turkish code pages in your system.

- 1. Open "Windows Control Panel"
- 2. Click "Regional and Language Options"
- 3. Switch to "Advanced" tab
- 4. Select ALL Turkish checkboxes in "Code page conversion tables"

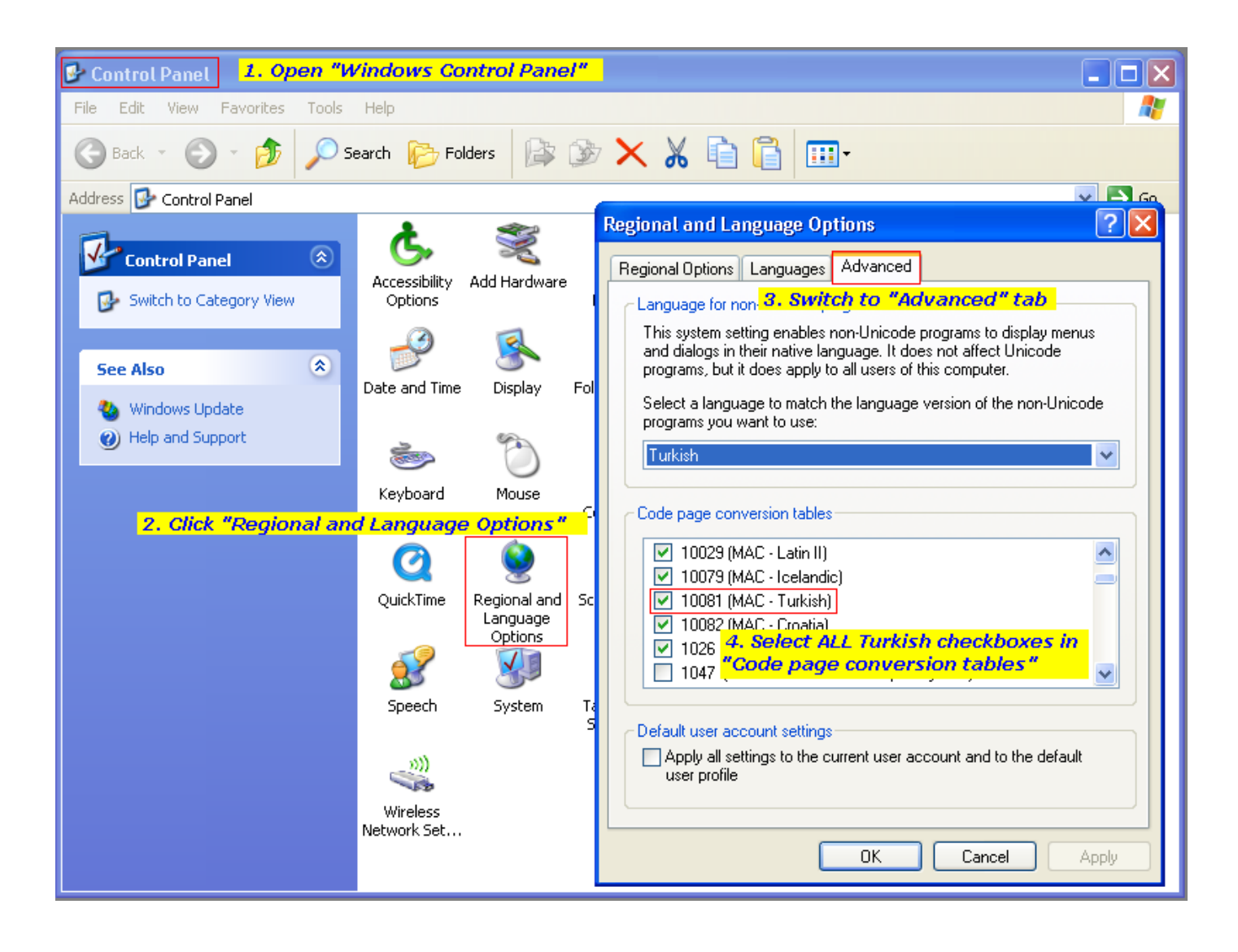

# **WINDOWS VISTA ENVIROMENT:**

Before you begin setup, it is recommended to disable User Account Control (UAC). UAC control disable programs to make changes on system settings, but which is needed in setup process.

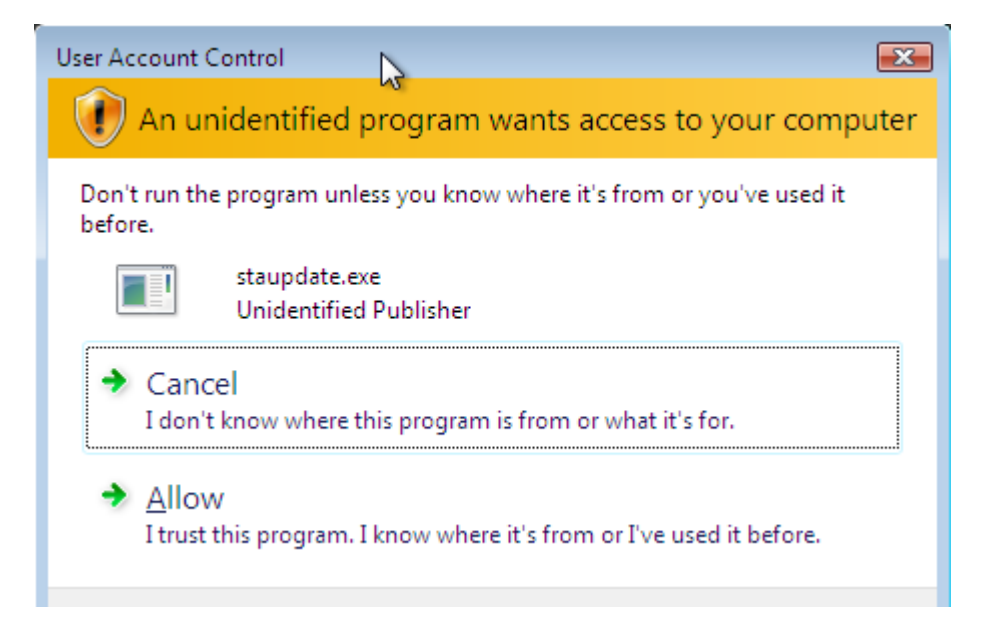

To disable UAC, switch to Windows Control Panel, click the User Accounts, select your user name, click "Turn User Account Control on or off". In the next menu, remove the tick from "Use User Account Control" setting. Then click OK and restart your computer. Do not open UAC until Sta4CAD setup is complete and Sta4CAD is runned at last once.

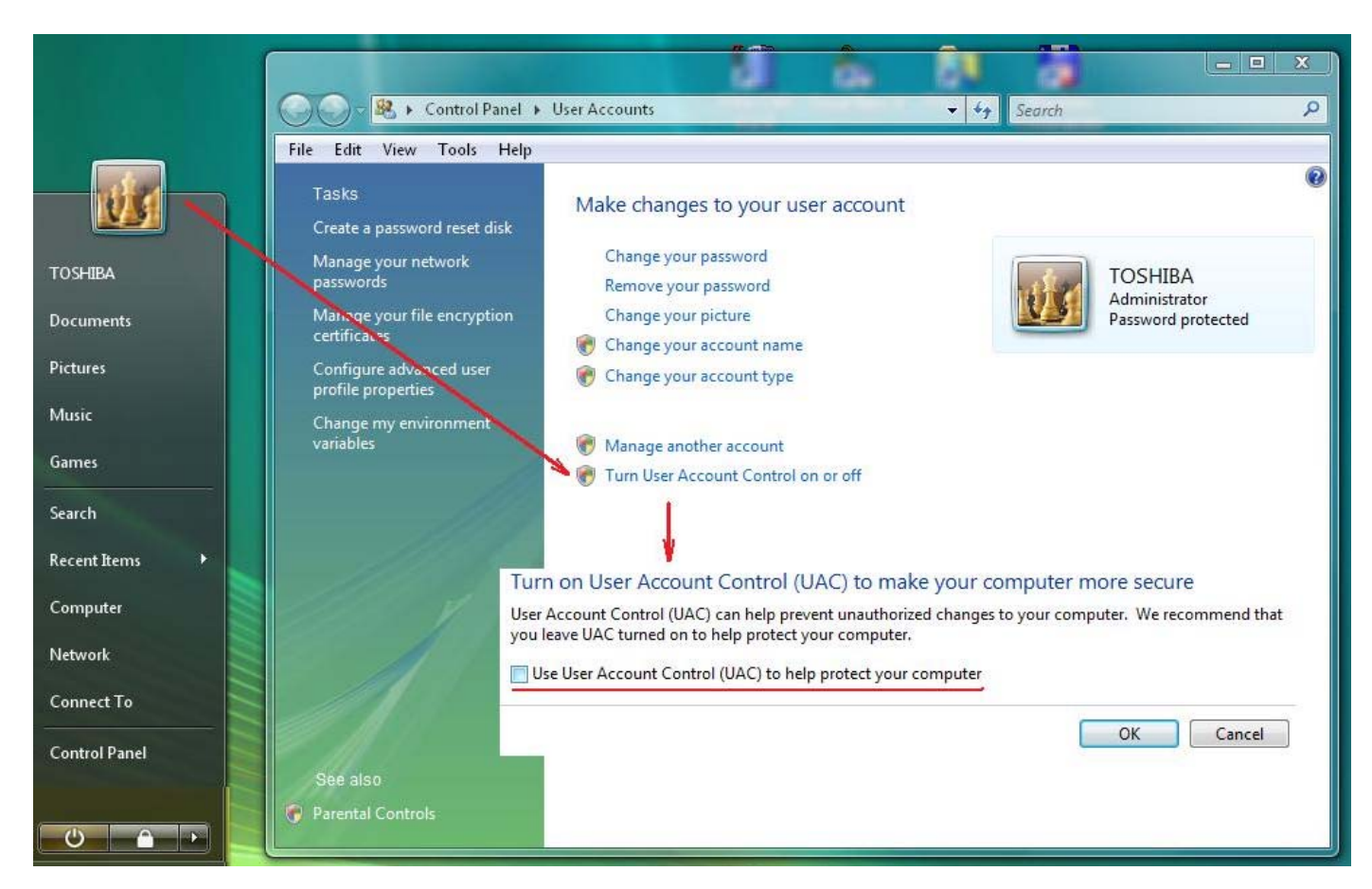

# **SETUP STA4CAD FOR NETWORK KEYS:**

1- STA4-CAD and Hasp Lock Drivers must be installed to each computer which Sta4 will be used.

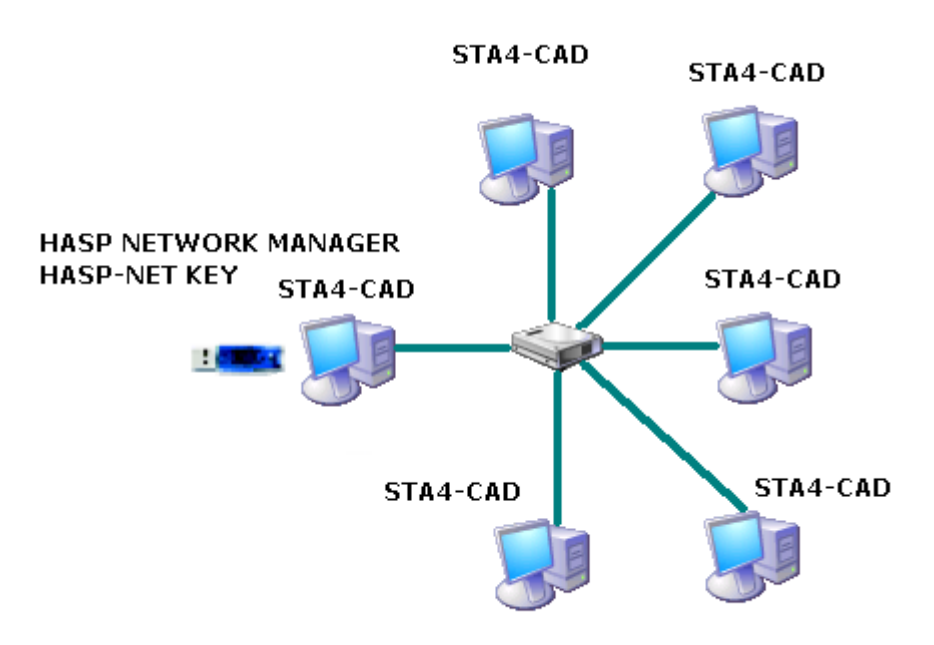

- 2- Setup **LMSETUP, AKSMON32, AKSDIAG32** programs from Sta4CAD setup CD. After setup, these programs can be accessed from Start menu, All programs and **ALADDIN** sub-menu.
- 3- After setup, insert Sta4CAD lock to each computer and test if the program runs properly when the lock is installed locally. Before removing the lock, run **C:\STA4v13\NET-SETUP.EXE** file. Click the "Host Setting" button before unplugging the lock from the computer.

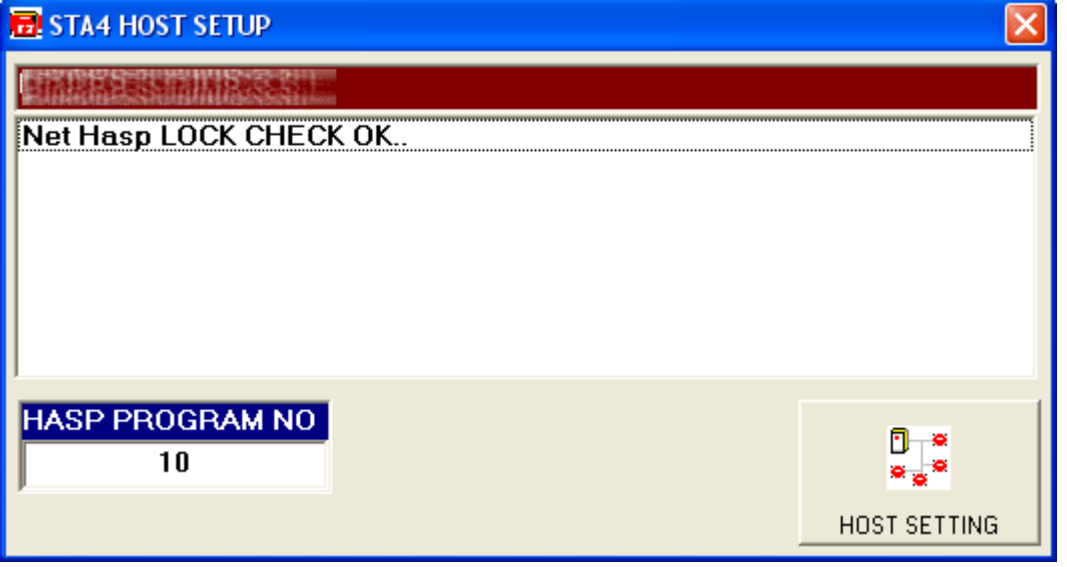

- 4- The **HASPNET.NUM** file will be created by Net-setup program.
- 5- Select a computer as the network server, plug the lock on that computer. Also Sta4CAD can be used on server computer.
- 6- Run the executable file generated in LMSETUP process(usually in c:\Program files\Aladdin\XXX\nhsrvw32 or as windows service). It is recommended to use both IP and IPX protocols.

If a problem exists, the "Diagnostics tool" in SETUP cd may help. You will need some network knowledge.

- 7- All computers must be in the same workgroup.
- 8- The Aksmon.exe tool can show the network computers connected to server.
- 9- The antivirus/security software may block Sta4CAD to connect to server, you may need to adjust the settings of your security software. Some programs (Like Bittorrent, Microsoft Virtual PC, VMware-player) can change network settings such that the client software may be unable to reach server machine. It is recommended to uninstall programs listening to network and reflect network requests to itself.